第45回長崎県障害者技能競技大会(アビリンピック)

# ワードプロセッサ参加要領

※ ワードプロセッサ競技課題は公表できません。

※ 第45回大会(本年度)の競技内容及び第44回大会(昨年度)実施分の課題を参考に作成 した課題を公表します。

第45回長崎県障害者技能競技大会

ワードプロセッサ 競技課題

#### 1.競技内容

作品は和文ワープロ、英文ワープロの2つの課題を作成する(120分)。 競技時間等は以下のとおりとし、各競技に必要とする技能は別紙に示すとおり。 (1) 和文ワープロ(制限時間60分)

A4判に印刷した和文の課題を、A4判用紙に作成、保存、印刷する。

(2) 英文ワープロ(制限時間60分)

A4判に印刷した英文の課題を、A4判用紙に作成、保存、印刷する。

※ 開始から60分経過後、10分間の休憩をとる。

#### 2.使用機種・使用ソフト

使用機種のOS:Windows10

ソフト:Word2019

#### 3.選手が持参するもの

- (1) 国語辞典・漢和辞典・英和辞典等の持ち込みは自由。
- (2) 定規その他筆記用具等。

#### 4.競技に係る事項

- (1) 競技課題は、書見台の上に裏返して配付する。競技開始の合図があるまで、 そのまま待機する。
- (2) 競技開始及び終了の合図は、競技審査員から行うこと。終了の合図があった ら直ちに競技を終了すること。
- (3) 完成した作品は、各競技(和文、英文)終了後、印刷したものを提出するこ と。なお、提出作品の印刷は競技時間には含まれない。

#### 5.会場に準備されているもの

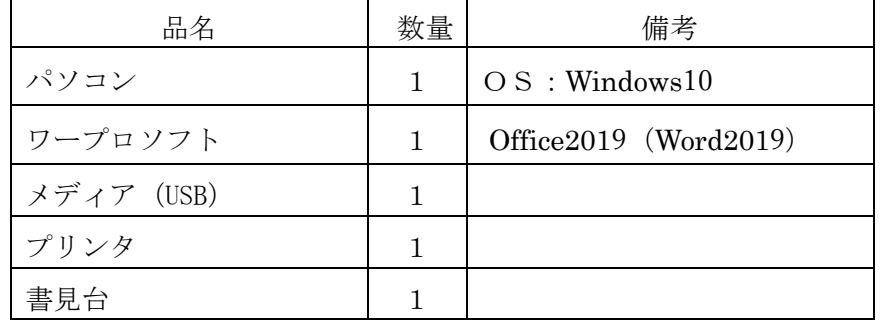

# 和文ワープロ競技に必要とする技能

- 1.ページレイアウトの設定
- 2.文字入力
- 3.文字書式の設定
	- ・フォントの種類、フォントサイズ、太字、斜体、色指定、均等割付
	- ・箇条書き、文字飾り、ルビ
- 4.段落書式の設定
	- ・配置、インデント、段組み
- 5.図表番号の設定
- 6.表の作成
	- ・表およびセルの書式設定
	- ・線種、網掛け、塗りつぶし
	- ・行・列・セルの操作
- 7.オブジェクトの作成・挿入
	- ・図形、画像ファイル
	- ・文字列の折り返し
	- ・ワードアート
	- ・スマートアート
- 8.オブジェクトの書式設定
	- ・図形の塗りつぶし、図形の枠線、図形の効果
- 9. オブジェクトの操作
	- ・グループ化
- 10.ファイルの操作
	- ・新規作成、読み込み、保存、検索と置換
- 11.ヘッダー・フッターの使い方

※上記の技能の項目全てが競技課題となるとは限りません。

# 英文ワープロ競技に必要とする技能

- 1.ページレイアウトの設定
- 2.フォントの種類、フォントサイズ、色、配置の選択
- 3.行間と段落の設定
- 4.ページ罫線の設定
- 5.ワードアートの使用
- 6.図形の使用
- 7.画像の挿入と書式設定
- 8.ヘッダー・フッターの設定
- 9.ページ番号の挿入
- 10. 段組みの設定
- 11.脚注の挿入
- 12. 表の挿入と書式設定
- 13.グラフの挿入と書式設定
- 14.PDF 形式での保存

※上記の技能の項目全てが競技課題となるとは限りません。

#### 第44回 長崎県障害者技能競技大会ワープロ競技課題

#### 【和文競技 (「自宅で気軽に講座体験」の作成)(制限時間60分)】

以下の設問に従い、別紙の文書(自宅で気軽に講座体験)を作成し提出しなさい。

\*英数字はすべて全角とする。

\*設問以外の設定内容については、完成例(別紙)を参照し、最も適当なものを選択する。

\*問題の指示がない箇所においては、改行位置など、完成例を参考に調整する(細かい差異は問わない)

\*罫線の位置等は完成例を参考に、適宜調整する

\*図形やテキストボックスの設定については、完成例を参考に、適宜調整をする。

\*作品は競技終了後、所定の用紙にプリントアウトする。

\*完成例2ページ目からのテキストデータは、「提供データフォルダ」からファイル「和文テキストデー タ」をテキスト形式で開いてコピーしてから使用すること。

ページ設定

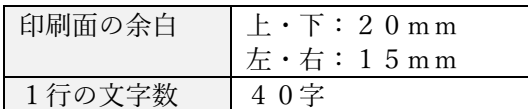

- 設問1 フッターに選手番号と選手氏名を全角で入力しなさい。ただし、選手氏名については、全角ひら がなで、姓と名を続けて入力しなさい。
- 設問2 ヘッダーの設定 「提供データ」フォルダより「飾り罫線.png」の画像を挿入し、完成例に合わせてサイズと配置 を調整する。なお、フッターにもヘッダーに挿入した画像を配置すること。
- <完成例 1ページ目設定>

設問3 タイトルをワードアートにて作成する

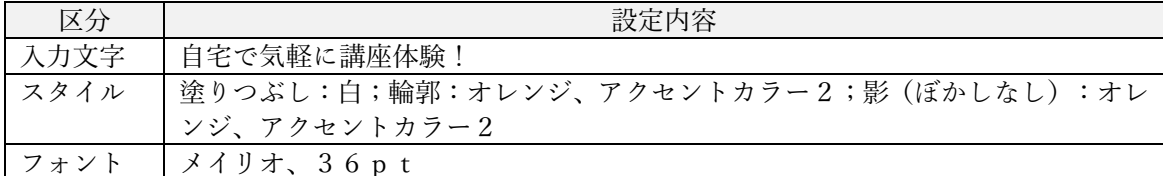

- 設問4 作成例を参考に、1ページ目の文章を入力する (2ページ目の文章は、テキストデータがある。)
- 設問5 段組みの設定 完成例を参考に、段組みの設定をおこなうこと。また、境界線を表示すること。
- 設問6 文字の設定

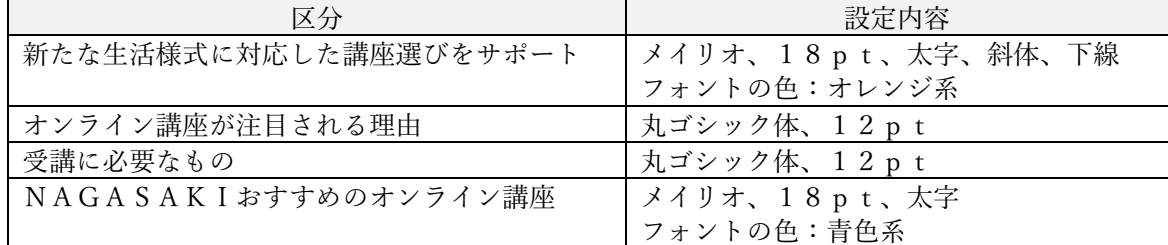

設問7 表の設定

完成例を参考に、表を作成すること

<完成例 2ページ目設定> 2ページ目に使用されるテキストは、「提供フォルダ」より、テキストファイル「和文テキストデータ.txt」 を開きコピーして使用すること

#### 設問8 テキストボックス・図形の作成

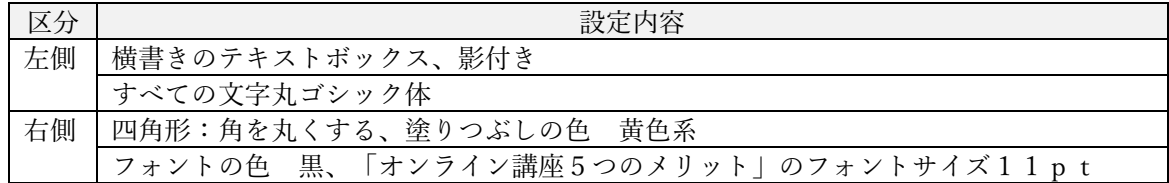

設問9 文字の設定

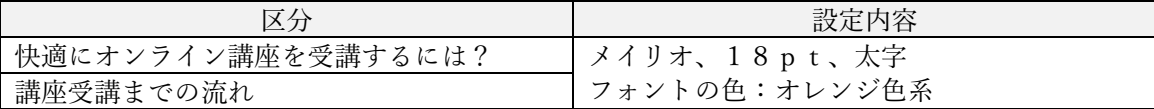

設問10 文章の体裁

 完成例を参考に、文章の体裁を整えること。 効果名に塗りつぶしの設定、フォントはゴシック体とする。

- <完成例 3ページ目設定>
- 設問11 文字の設定

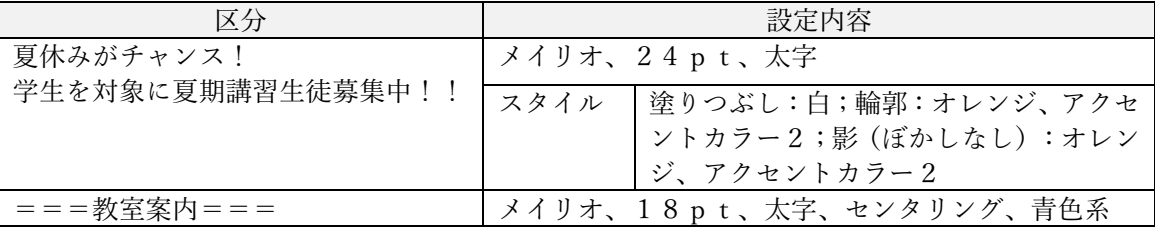

設問12 画像の貼付け 完成例を参考に、位置とサイズを調整する。

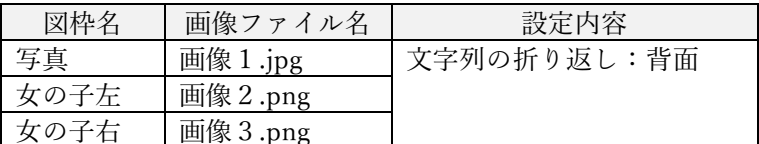

設問13 図形の作成 完成例を参考に、位置とサイズを調整する。

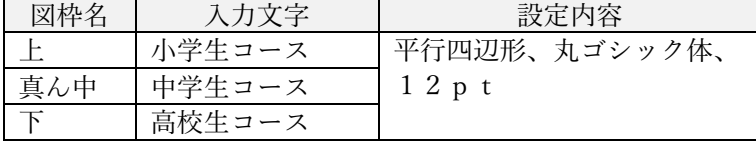

設問14 地図の作成 完成例を参考に地図を作成すること。

設問15 指示されたフォルダ「解答」に、「和文完成」のファイル名で保存しなさい。

# 自宅で気軽に静座体験!

# *新たな生活様式に対応した講座選びをサポート*

み な さん 、 こ ん に ち は ! 講 座 セ ン タ ー N A G A S A K I は 、 オ ン ラ イ ン で 実 施 し て い る 講座体験について、お申し込みから体験の日程調整までをWEBサイト内で行える「リモ ート講座体験予約」のサービスを2022年4月より開始いたしました。

新型ウイルスをはじめ、気象などの自然環境の影響で外出が難しい場合でも、気になる オンライン講座の体験をご自宅で気軽に受講いただける機会をご提供いたします。

今 後 も 、 皆 さ ま に ぴ っ た り の 講 座 を お 探 し い た だ け る よ う 、 さ ら な る サ ー ビ ス の 拡 充 に 努めてまいります。

#### オンライン講座が注目される理由

まず、学校や家庭におけるパソコンやタ ブ レ ッ ト 端 末 の 普 及 率 の 高 ま り に よ っ て 「 生 涯 学 習 」 が 当 た り 前 の 時 代 に な っ て い る こ と が 挙 げ ら れ る で し ょ う 。

イ ン タ ー ネ ッ ト へ の 接 続 環 境 と P C や タ ブ レット端末があれば、場所を選ばずに自宅 でも配信やチャット等を行うことが可能な オンライン講座は教育を続けるための大き な役割を果たしていると言えるでしょう。

## 受講に必要なもの □ パソコンまたはスマートフォン、タブレ ットなど □ W e b カ メ ラ □ ビ デ オ 会 議 ツ ー ル ( パ ソ コ ン の 場 合 、 ブ ラウザのみでも受講できるものもあります) □ マイク付きイヤホン

44 (R4.7.9

# **NAGASAKIおすすめのオンライン講座**

今 月 か ら ス タ ー ト の 講 座 を 紹 介 ( い ず れ の 講 座 も 体 験 O K )

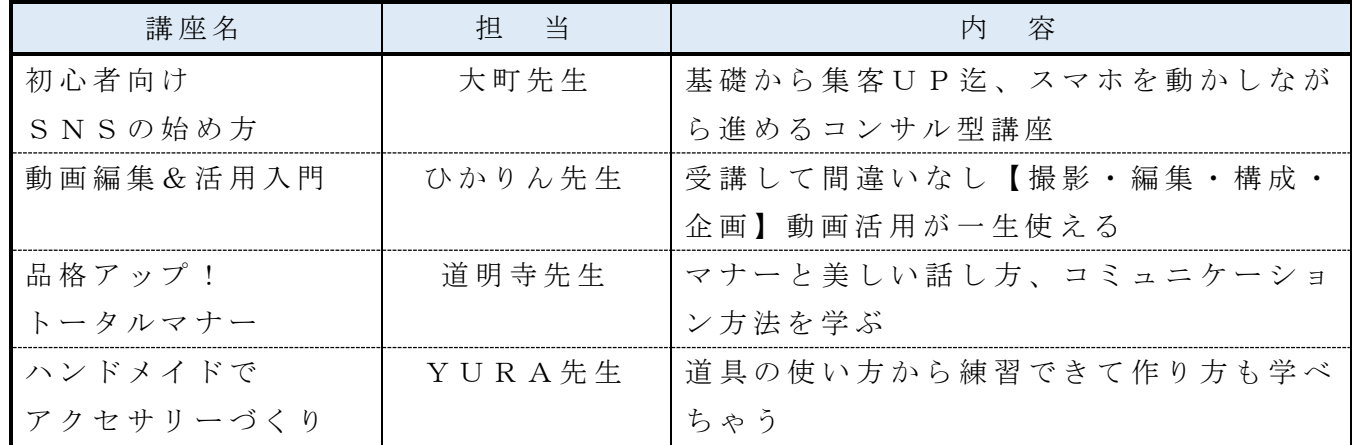

選手番号 選手指名(全角)

# **快適にオンライン講座を受講するには?**

次のような点に気をつけると快適にオン ラ イ ン 講 座 を 受 講 す る こ と が で き ま す 。

• 静かな場所で受講する

• 通信環境が良いところで受講する

スマートフォンで利用する場合は、モ バイル 回 線 で は な く W i - F i に 接 続 し て 受 講 す る よ う に し て く だ さ い 。 モ バ イ ル 回 線 よ り 接 続 (受 講) し て し ま い ま す と通信容量を大量に消費してしまうこと に な り ま す の で ご 注 意 く だ さ い 。

オンライン講座 5 つのメリット 1.トップクラスの講師の 講 座 を受けられる 2. 時間やコストを節約できる 3.自分のペースで講座を進め る こ と が で き る 4.離島や過疎地でも講座を受 講できる 5 . 会 社 の 研 修 に も 活 用 で き る

# **講座受講までの流れ**

STEP1 あなたの専用アカウント作成 ・ リ モ ー ト 講 座 体 験 予 約 へ ア ク セ ス ・「 新 し い ア カ ウ ン ト を 作 成 す る 」 を 押 下 STEP2 登録情報入力 ・ 任 意 の 「 ユ ー ザ 名 」「 パ ス ワ ー ド 」 が 設 定 で き ま す ・ お 名 前 、 メ ー ル ア ド レ ス 、 ご 住 所 は 虚 偽 の 無 い よ う に ご 入 力 く だ さ い ・ 利 用 規 約 を 確 認 し て 同 意 に チ ェ ッ ク STEP 3 本登録 ・ 登 録 情 報 で 入 力 し た メ ー ル ア ド レ ス 宛 に メ ー ル が 届 き ま す ・ 届 い た メ ー ル 内 の U R L へ ア ク セ ス し て く だ さ い ・ U R L へ ア ク セ ス し た ら 、 本 登 録 は 完 了 で す  $S T E P 4$  受講申込

- ・ 受 講 し た い 講 座 ・ 科 目 を 選 択 ( 複 数 可 能 )
- ・ 決 済 方 法 を 選 択
- STEP5 受講
	- ・ 決 済 完 了 次 第 、 受 講 ス タ ー ト

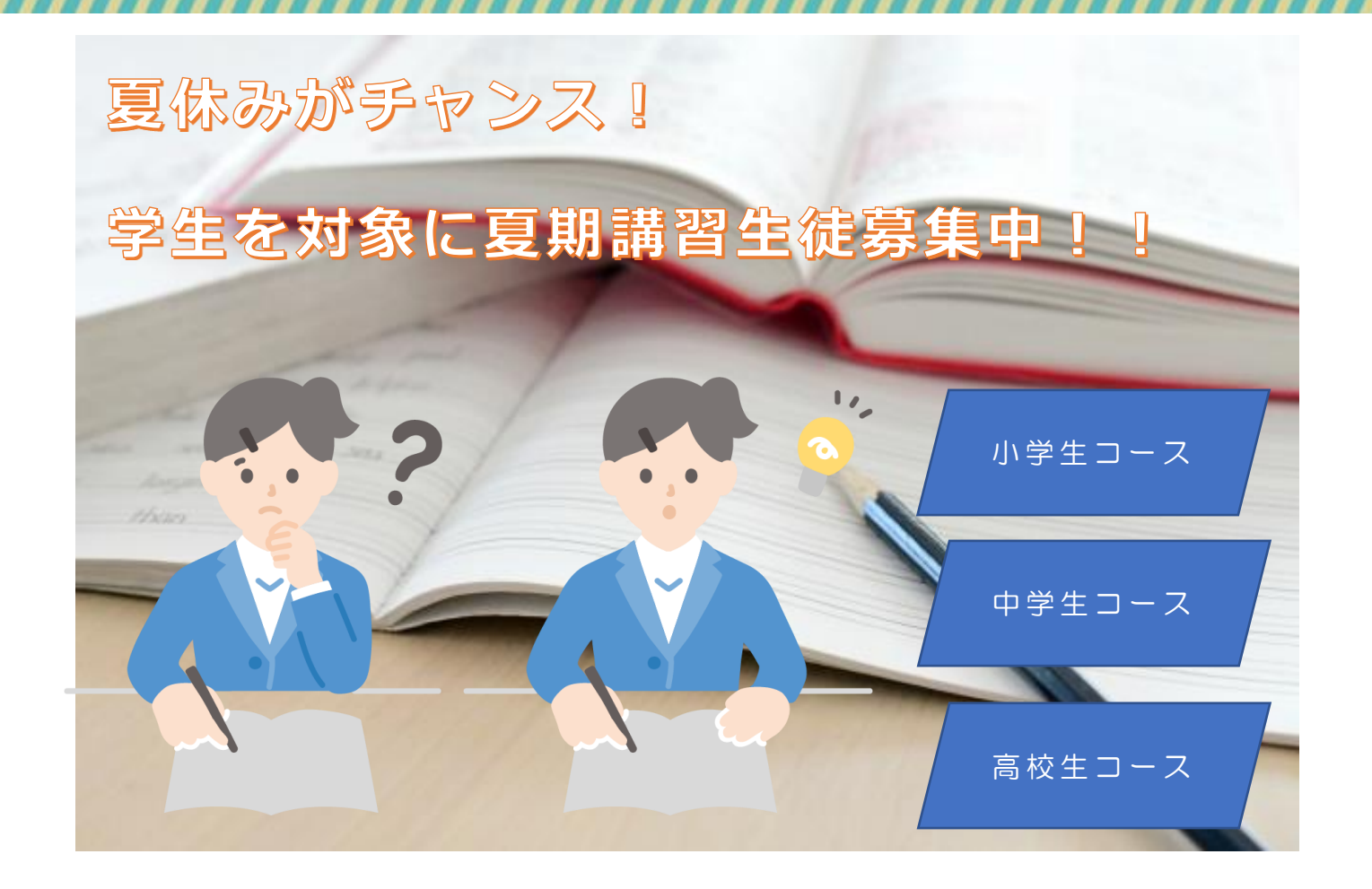

講座 セ ン タ ー N A G A S A K I で は 、本 教 室 に て 夏 期 講 習 を 実 施 し て お り ま す 。 マンツーマンでの指導で授業のわからなかったところをスッキリ解決しませんか?

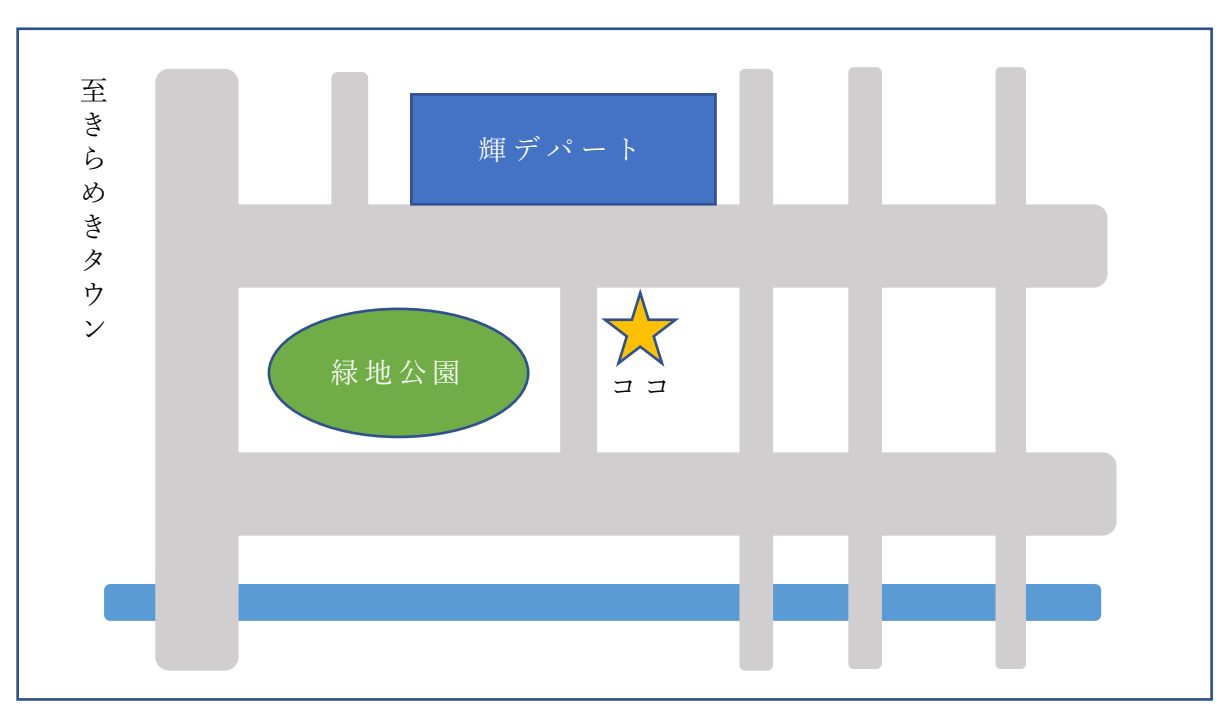

**===教室案内===**

選手番号 選手指名(全角)

#### 第44回長崎県障害者技能競技大会

【英文作成競技 (When did you start using your smartphone?) の作成

#### (制限時間60分)】

以下の設問に従い、別紙の文書(When did you start using your smartphone?)を作成し提 出しなさい。

\*設問以外の設定内容については、完成例(別紙)を参照し、最も適当なものを選択する。

- \*問題の指示がない箇所においては、改行位置など、完成例を参考に調整する(細かい差異 は問わない)
- \*図形やテキストボックスの設定については、完成例を参考に、適宜調整をする。
- \*設問1など番号は作成例の文章中の番号と対応している。(※番号は記入しないこと)
- \*作成例の□は 1 行空ける事を示している。(※□は記入しないこと)
- \*作品は競技終了後、所定の用紙にプリントアウトする。

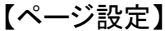

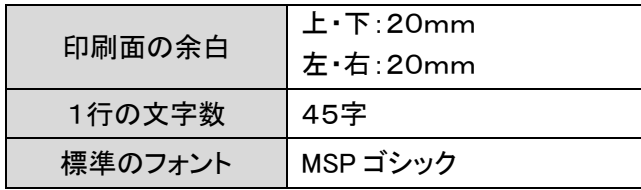

- 設問1 1行目に選手番号と選手氏名を全角で入力しなさい。ただし、選手氏名については、全角 ひらがなで、姓と名を続けて入力すること
- 設問2 「2022 ワープロ競技¥英文素材」フォルダより「Hold your smartphone.png」の画像を挿入 し、完成例に合わせてサイズと配置を調整すること

画像サイズ 高さ:98.8 mm 幅:169.99 mm 文字の折り返し: 上下

設問3 ワードアートを挿入し作成例を参考に配置すること

「When did you start using your smartphone?」

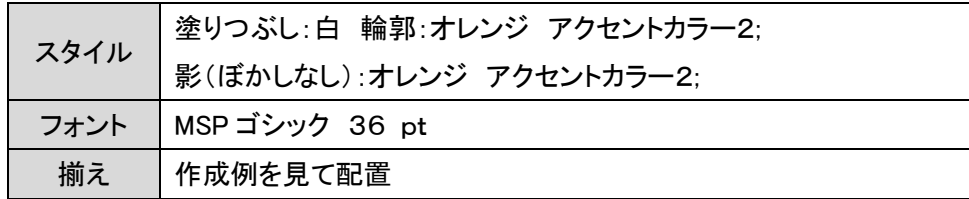

設問4 作中の13行目【The "Nokia 9000 Communicator" released by Nokia in 1996 is said to be the origin of the name "smartphone".】まで入力をすること

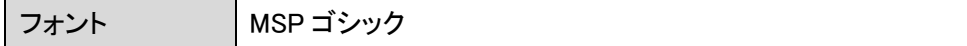

設問5 「Smartphone history chronology」に以下の書式を設定すること

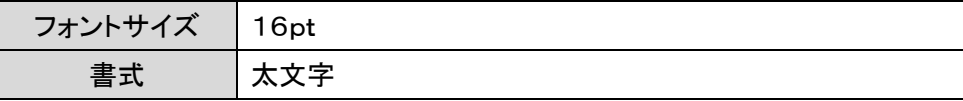

設問6 「図形 矢印(山形)」をそれぞれ挿入し、作成例を参考に配置すること

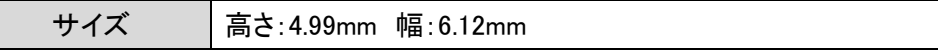

設問7 作成例を参考に表を作成し文字を入力すること

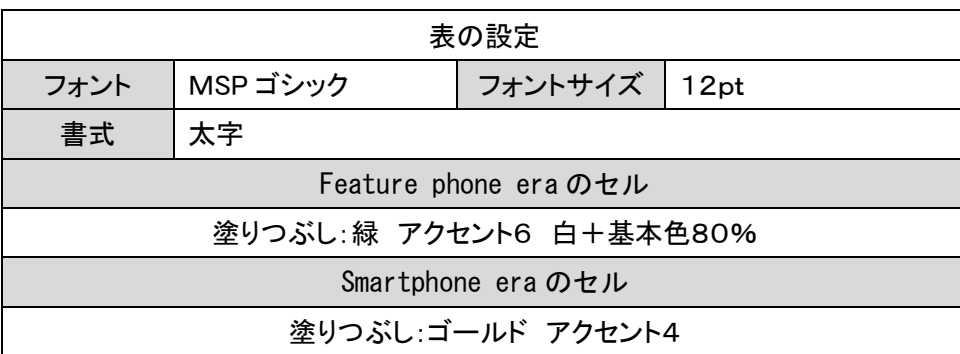

設問8 「2022 ワープロ競技¥英文素材」フォルダより

ファイル名「start using your smartphone.docx」の文章を挿入しなさい

設問9 「when did smartphones become popular?」と「before the spread of smartphones?」の行に ドロップキャップを挿入しなさい

ドロプキャップ設定 |本文内に表示、ドロップする行:3 行

設問10 「2022 ワープロ競技¥英文素材」フォルダより「telephone.jpg」の画像を挿入し、完成例に 合わせてサイズと配置を調整すること

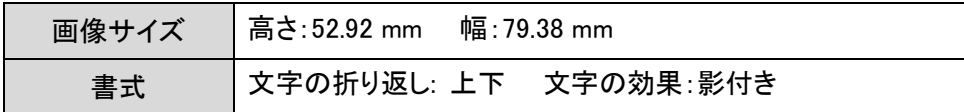

設問11 「The history of smartphones that have evolved」に表を挿入し、以下の書式を設定する

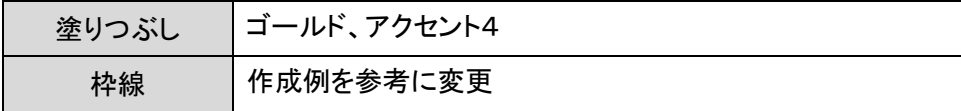

設問12 作成例を参考にして 2 段組みに設定し、境界線を挿入する。

設問13 作成例を参考に文字に色を付けること

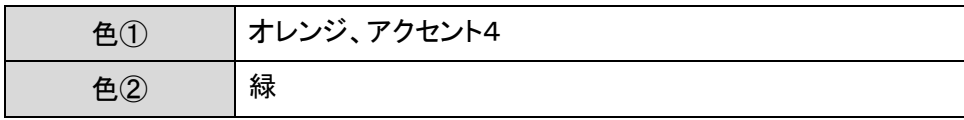

設問14 「2022 ワープロ競技¥英文素材」フォルダより「iPhone.png」の画像を挿入し、完成例に合 わせてサイズと配置を調整すること

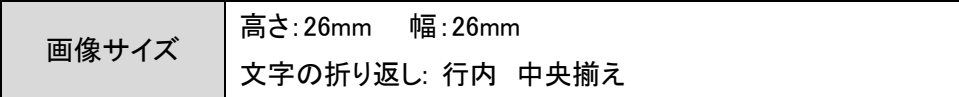

設問15 「2022 ワープロ競技¥英文素材」フォルダより「android\_logo.png」の画像を挿入し、完成 例に合わせてサイズと配置を調整すること

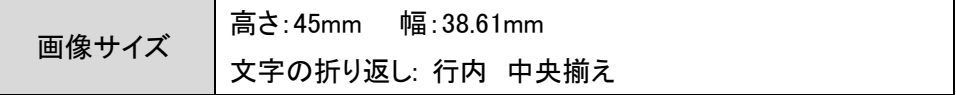

設問16 「Do you guys give your kids a smartphone?」の行にドロップキャップを挿入しなさい

ドロプキャップ設定│本文内に表示、ドロップする行:3 行

設問17 「2022 ワープロ競技¥英文素材」フォルダより「student.jpg」の画像を挿入し、完成例に合 わせてサイズと配置を調整すること

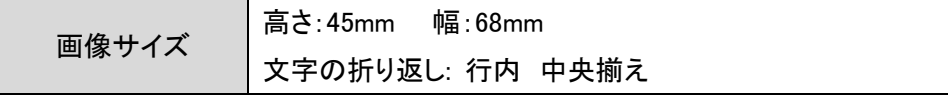

設問18 「Let's know the penetration rate of smartphones」に表を挿入し、以下の書式を設定 すること

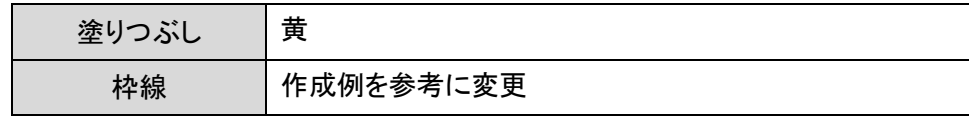

設問19 「What is the global smartphone penetration rate? 」に脚注を設定しなさい

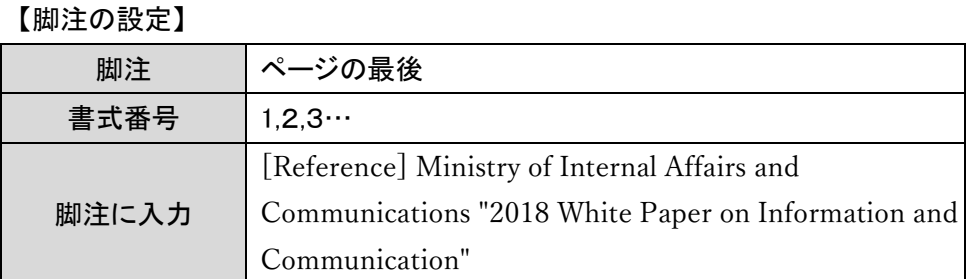

設問20 「2022 ワープロ競技¥英文素材」フォルダより、エクセルファイル 「Sunmartphone penetration rate.xlsx」のデータを使用しグラフを作成し、以下を参考に設定し、本文中 に挿入、配置する。

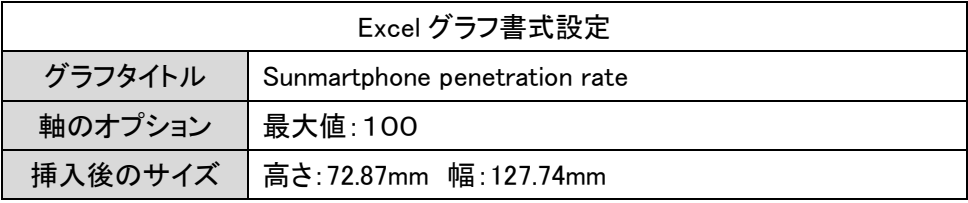

設問21 「What is the change in the smartphone penetration rate in Japan?」の行にドロップキャ ップを挿入しなさい

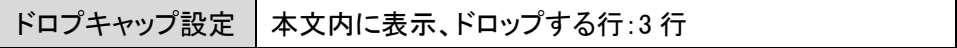

設定22 作成例と同じページ罫線を文章全体に入れる

設問23 指示されたフォルダ「解答」に、以下のファイル名で保存しなさい。

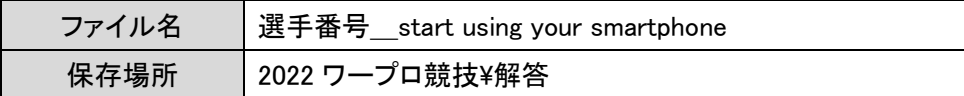

★設問2

# you start using  $\mathbf d$ i When d Smartphone? \*\*\*\*

□

personally think that "people who read news articles," "people who are absorbed in games," "people who are busy with SNS," and the inside of the train are always the same scenery. The author himself is a race that is categorized as "a person who". It goes without saying what the hell is that much of that information being consumed. Yes, it's a "smartphone". It's a smartphone that people are so crazy about, but do you all know about the history of smartphones? I

□

There are various theories, but it is said that the beginning of smartphones is a terminal developed by IBM in 1992, and two years later, in 1994, the "IBM Simon Personal Communicator" equipped with a touch panel was released. However, at that time, there was no name for "smartphones". The "Nokia 9000 Communicator" released by Nokia in 1996 is said to be the origin of the name "smartphone".

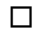

**Smartphone history chronology** ★ 設 問 6 ★ 設 問 5 ★ 表 設 問 6 ★ 設 問 5 ★ 表 設 問 6

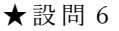

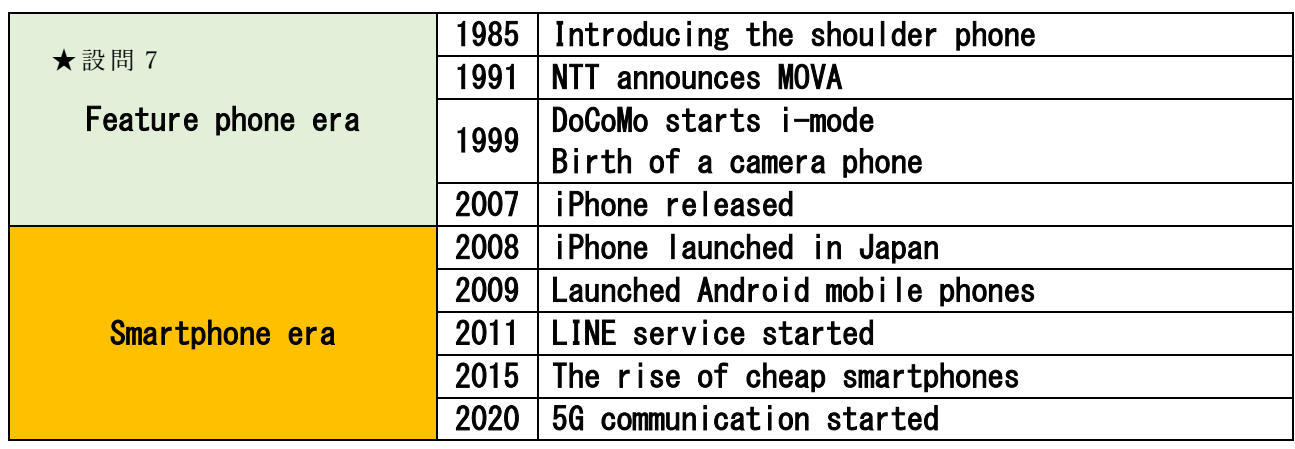

hen did smartphones become popular?

In Japan, the pioneering smartphone "W-ZEROS3" was born in 2005 through the joint development of SHARP / WILLCOM / Microsoft. In 2007, Apple released the "iPhone" in the United States, and from here in the era of "smartphones". At that time, the "BlackBerry" terminal, which is considered to be the originator of smartphones, became widespread among businessmen, mainly wealthy people in Europe and the United States. However, it is only for some time, and it can be said that the iPhone has established the popularity of smartphones. And in 2008, the iPhone finally started to be released in Japan. In 2009, iPhones accounted for about 70% of domestic smartphone shipments, and iPhones will spread all at once in Japan. From this point, Android smartphones such as "Xperia" and "Galaxy" will appear one after another. W

□

 $\Box$ 

#### efore the spread of smartphones?

In 1985, when the "shoulder phone", a non-fixed in-vehicle and mobile phone, was introduced, it will continue to be miniaturized. From around 1993, the analog system will change to the digital system (= 2nd generation), and not only the size but also the communication method will be improved. In Japan, mobile phones with cameras appeared around 2000, and "Sha-mail," "Chaku-Uta," and "Mobile novels" became popular. However, as smartphones become more widespread, the mobile phones we have become familiar with will be recognized under the name "Galapagos mobile phone", and the number of users will gradually decrease. □  $\bar{\mathsf{B}}$ 

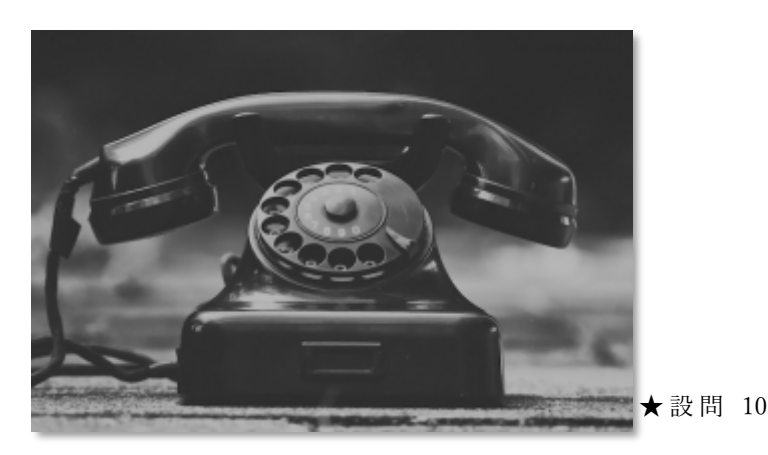

Who is the world's first smartphone inventor?

As mentioned at the beginning, the theory that the originator of smartphones is "IBM Simon" developed by IBM is influential. However, it will be difficult to identify who was the center.

★ 設 問 11

#### The history of smartphones that have evolved

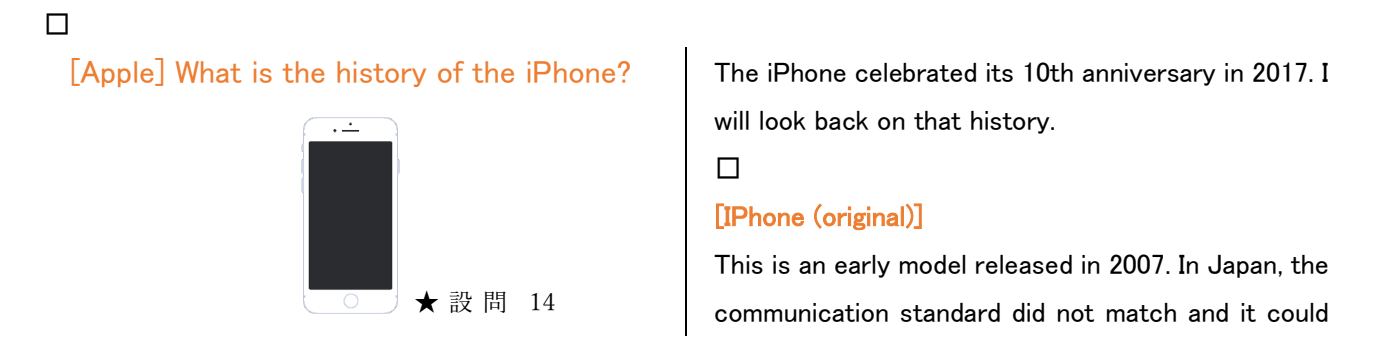

not be used, but the iPod touch is also made to imitate this product, and it can be said that it has spread the touch screen to the world.

#### □

#### [IPhone 3G]

It will be the first officially sold model in Japan. At that time, there was little storage, and the price was 23,040 yen (tax included) for the 8GB model and 34,560 yen (tax included) for the 16GB model, which was surprisingly low compared to the present.

#### □

#### [IPhone 3GS]

A model that improves the operating speed that was a problem with iPhone 3G.

#### □

#### [IPhone 4]

It is a terminal that uses an ultra-high-definition display, and is a model that triggered the spread of smartphones. Unlike the previous rounded shape, a square aluminum body is used on the side for a sharp design.

#### □

#### [IPhone 4S]

The first model to implement the AI assistant "Siri". It looks almost the same as the iPhone 4, but it has much more processing power. In addition, au also started handling iPhones from this terminal, and the number of domestic iPhone users has increased.

#### □

#### [IPhone 5]

By supporting 4G and LTE, even people without a Wi-Fi environment can use the Internet without worrying about the line speed. And now it is the first model equipped with the Lightning connector that is used as a matter of course. By the way, the following year, the iPhone 5c was released as a model with abundant color variations.

#### □

#### [IPhone 5s]

It looks almost the same as the iPhone 5, but perhaps

the biggest feature of this model is that it is equipped with fingerprint authentication for the first time. The function of the camera has also improved, and it is said that taking pictures with the iPhone is more beautiful than taking pictures with the camera. And gold was added to the color variation from this model, and DoCoMo started handling the iPhone.

#### □

#### [IPhone 6/6 Plus]

The difference from the previous model is that it has been changed to a rounded appearance. In addition, a terminal called "Plus", which is one size larger than the conventional terminal, has appeared. And now Apple Pay is available.

□

#### [IPhone 6s / 6s Plus]

From this model, 3D Touch was implemented. By pushing the screen like a button and detecting the pressure, the operation of the display, which was previously flat, has been upgraded to a threedimensional operation experience.

□

#### [IPhone 7/7 Plus]

The earphone jack has been abolished, and waterproof and dustproof functions have also been added.

□

#### [IPhone 8/8 Plus]

Wireless power supply is now possible, and the back is also changed to glass coating specifications. In addition, the camera functions have been enhanced to enable slow motion shooting.

#### □

#### [IPhone X]

It is a commemorative model of the 10th anniversary of the iPhone announced at the same time as the iPhone 8/8 Plus. It should be noted that the abolition of the home button allows almost the entire screen to be used as a display. A face recognition function called Face ID has also been added.

#### [IPhone XS / XS Max / XR]

The successor to the iPhone X is the XS, the one that is one size larger is the XS Max, and the XR is a model with abundant color variations and excellent cost performance. The XR does not have 3D Touch or dual cameras to keep prices down. In addition, these three models support dual SIM. Dual SIM support is a terminal that allows you to insert two SIM cards into one terminal and use two phone numbers with one terminal.

#### □

#### [IPhone 11/11 Pro / 11 Pro Max]

It is the 11 series of iPhone which is the latest model at the moment. The successor to the iPhone XS is the 11 Pro, the one that is one size larger is the iPhone 11 Pro Max, and the 11 that is excellent in cost performance with abundant color variations.

□

# [Google]

What is the history of Android smartphones?

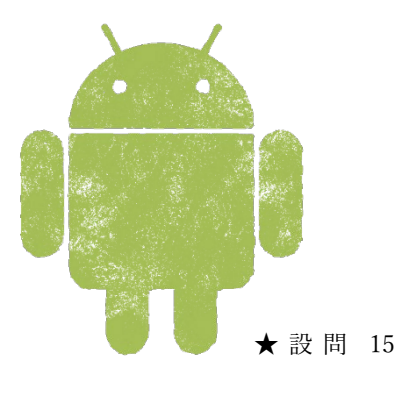

#### □ □

Android celebrated its 10th anniversary last year (2018). The iPhone is celebrating its 10th anniversary two years ago (2017), so it's one year younger. Here, we will look back on the history of Android year by year.

#### □

By the way, the difference between iPhone and Android is that iPhone is the "model name" equipped with iOS manufactured and sold by Apple, and Android is the "OS name" provided by Google.

#### 【year 2008】

A mobile maker called T-Mobile in the United States will announce an Android device for the first time. However, this terminal was a type that was operated with a keyboard instead of the full-face touch panel as it is now.

#### 【year 2009】

□

DoCoMo will release an Android smartphone called "HT-03A" developed by HTC. This is the first Android smartphone released in Japan. It is from this model that the touch panel, which is now commonplace, has been adopted. The OS version is Android 1.6.

□

#### [year 2010]

Android smartphones will be sold in earnest in Japan, such as the appearance of the first model of Xperia. By the way, SONY released Xperia overseas before Japan. The OS version has been upgraded to Android 2.3. From around this time, the navigation function became available on Google Maps.

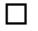

#### 【year 2011】

Upgraded to Android 3.0. A system bar that displays "Home" and "Back" is now displayed. From this year, the number of terminals with few buttons will gradually increase. In Android 4.0, the folder function of apps has been added, and apps can now be combined in one place.

#### □

#### 【year 2012】

Android 4.1 is compatible with smartphones with high resolution so that you can make smartphones with beautiful displays. Android 4.2 now supports multiaccounts that can be shared by family members.

#### □

#### 【year 2013】

With Android 4.4, some operations such as route search are possible with the "OK, Google" command.

#### 【year 2014】

This is the year when the low-priced smartphone "Android One" was announced. It is mainly made for emerging and developing countries, and has been sold in Japan since 2018. With the Android 5.0 version upgrade, the "OK, Google" command will work even on the lock screen, enabling manual shooting when using the camera. A security feature called Smart Lock has also been added.

#### □

#### [year 2015]

With Android 6.0, you can now control the permissions that can restrict the use of smartphone functions in fingerprint authentication and the use of apps.

#### □

#### [year 2016]

With the update of Android 7.0, you can use a multiwindow that can display two apps on the screen at the same time. Around this time, so-called cheap smartphones, which allow you to use smartphones for around 2000 yen per month, will begin to appear.

#### [year 2017]

Android 8.0 with improved multi-window functionality will be released. In Android 8.1, the search bar on the home screen is now displayed at the bottom, and you can automatically change the brightness of the theme according to the wallpaper. In addition, minor version upgrades have been made, such as displaying the remaining battery level of the Bluetooth connection.

#### [year 2018]

The big change in the Android 9.0 version upgrade is how to switch apps. And there are more variations in how to take screenshots.

#### □

□

#### [year 2019]

Android 10.0 has been released, the system bar displayed at the bottom has disappeared, and gesture navigation that can be operated with just a swipe has been adopted. This version uses a "dark mode" that allows the user to set the screen brightness at will. In addition, various functions have been added, such as the ability to display multiple displays vertically.

□ □

 $\Box$ 

o you guys give your kids a smartphone? Smartphone penetration rate for elementary and junior high school students D<br>D

According to a survey by the Cabinet Office, the smartphone ownership rate of elementary school students is about 46% as of 2018. It is thought that many households have it for crime prevention purposes or to confirm their whereabouts with GPS. In the first year of junior high school, the ownership rate is as high as 70%. It seems that most people have a smartphone for the first time when they enter junior high school.

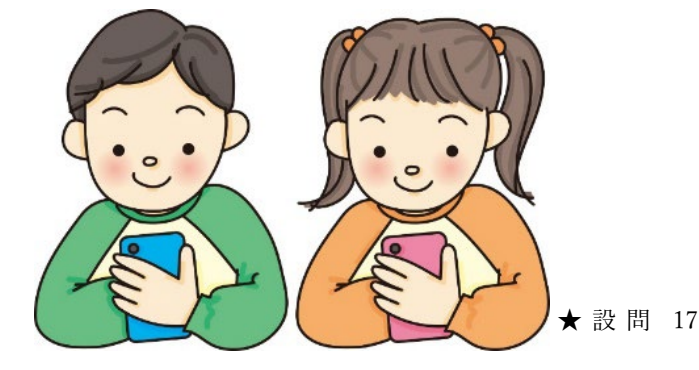

### Let's know the penetration rate of smartphones

★ 設 問 18

Don't you think, "Now, smartphones are the norm, and no one doesn't have one!" For such a person, common sense within me may be overturned. Let's take a look at the smartphone penetration rates in the world and Japan.

#### □

 $\Box$ 

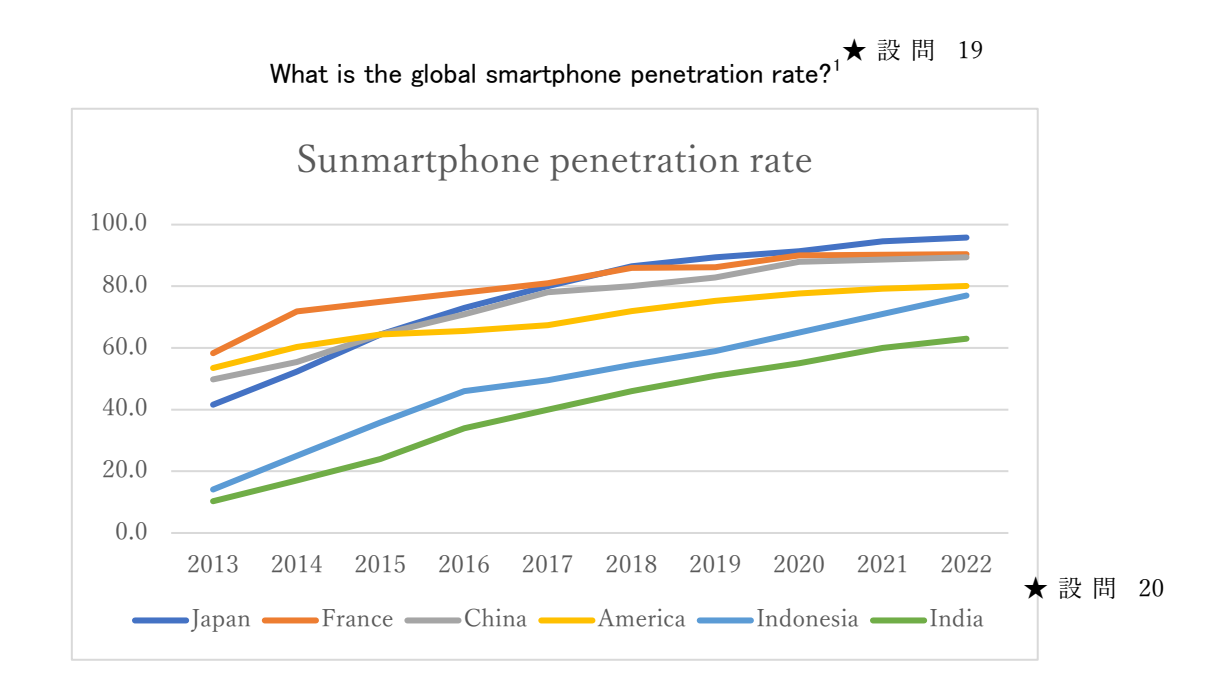

#### □

□

According to the Ministry of Economy, Trade and Industry's survey on the current state and outlook of the global content market (targeting 6 countries including Japan), as of 2019, the smartphone penetration rate in Japan and France is about 90%, followed by China at about 86%. It has become. The penetration rate in the United States is about 75%. Indonesia is about 59% and India is about 51%. Isn't it a surprising result that the smartphone penetration rate in India, which is an IT powerhouse, is only about 50%? According to a survey by another institution, South Korea has the highest penetration rate in the world, and it is said that about 95% of people own smartphones.

hat is the change in the smartphone penetration rate in Japan?

According to the 2018 White Paper on Information by the Ministry of Internal Affairs and Communications, the smartphone penetration rate in Japan is steadily increasing to 39.1% in 2013, 44.7% in 2014, 53.1% in 2015, 56.8% in 2016, and 60.9% in 2017. As of February 2019, the penetration rate by age group is 89% for teens and 91% for 20s, and the possession rate of young people is overwhelmingly high, but the active generation, 50s, is almost 86%. Has a smartphone. In the 60s, it is a little low at 68.5%. **W** 

#### □

<span id="page-19-0"></span><sup>1</sup> [Reference] Ministry of Internal Affairs and Communications "2018 White Paper on Information and Communication" ★ 設 間 19